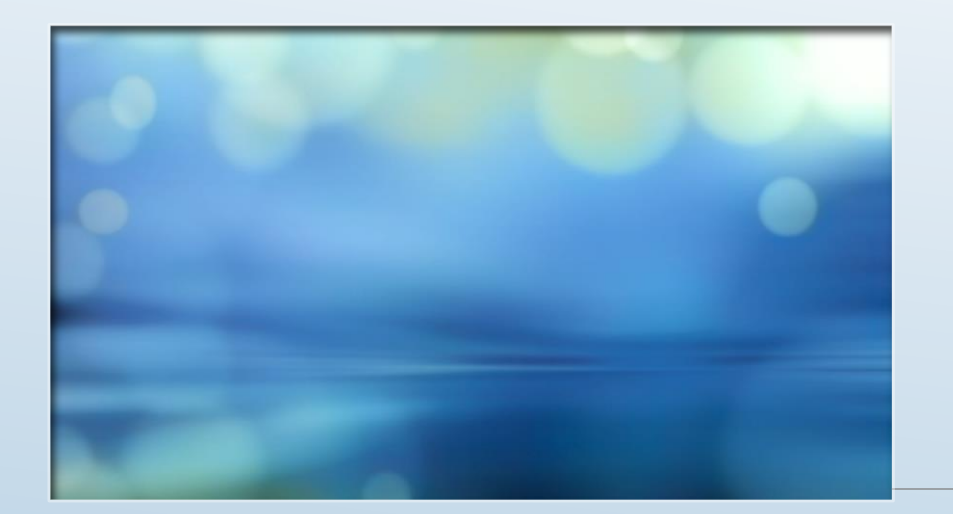

# Ofis 365 Hesapları

BARTIN ÜNİVERSİTESİ

MESLEK YÜKSEKOKULU

<http://myo.bartin.edu.tr/>

https://www.office.com/

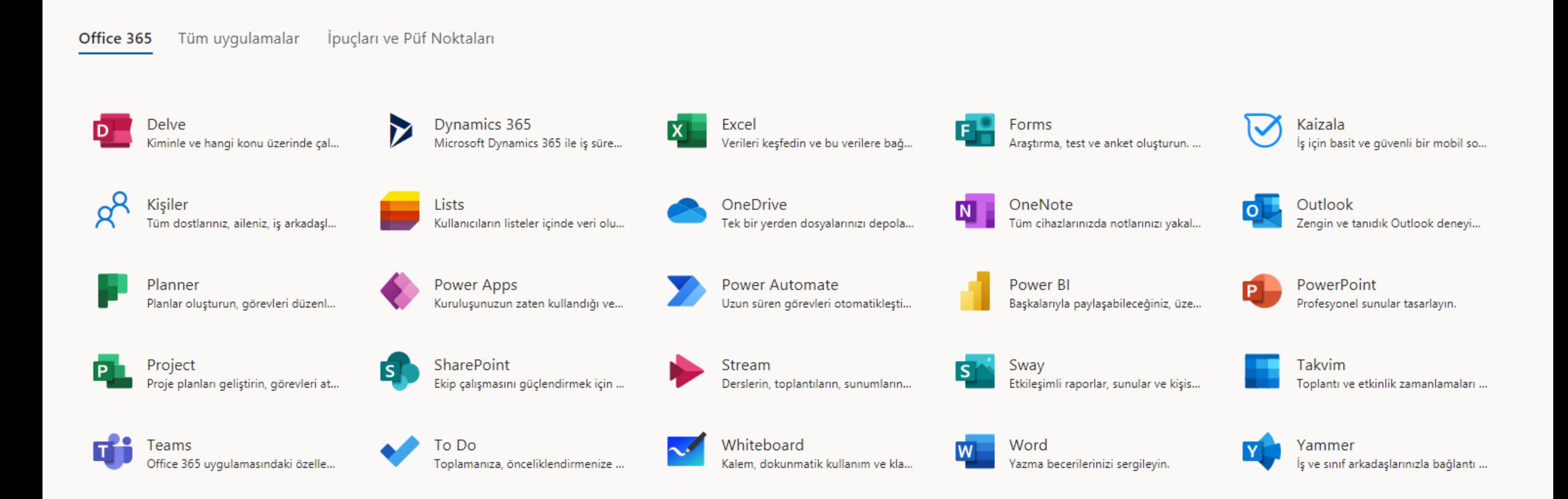

## [www.office.com](http://www.office.com/)

Üniversitemiz öğrencilerinin Office 365 hesapları ve e-posta adresi açılmıştır.

Öğrencilerimizin e-postaları **öğrencino@ogrenci.bartin.edu.tr** şeklindedir.

Geçici şifreleri ise TC kimlik numaraları sonuna **Bu\*** karakterlerini ekleyerek oluşturulmuştur.

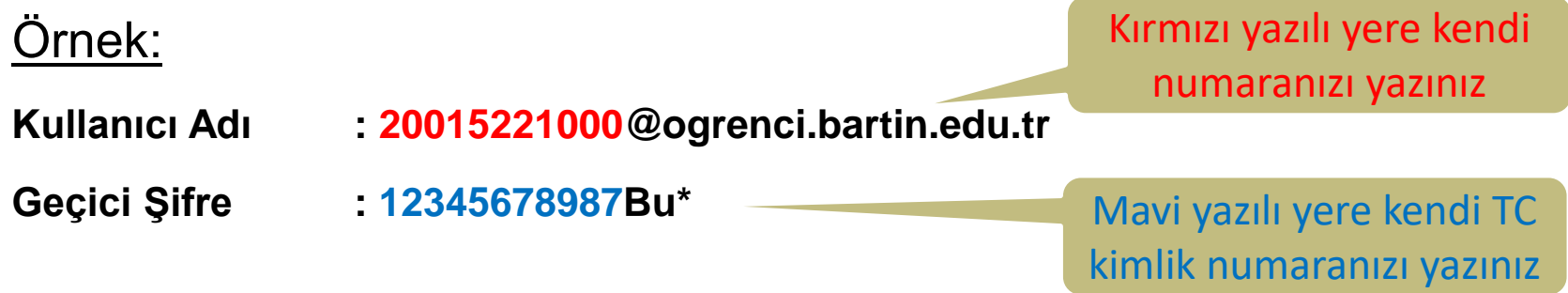

Geçici parolanızla giriş yaparken TC Kimlik Numarasının sonuna Bu\* eklemeyi unutmayınız.

Yeni parolanızı belirlerken de şifrenizde en az 1 adet büyük harf, 1 adet küçük harf, 1 adet rakam ve 1 adet özel karakter bulunması gerekmektedir.

## Ofis 365 Avantajları?

OneDrive (5 TB)

Outlook (öğrencino[@ogrenci.bartin.edu.tr](mailto:öğrencino@ogrenci.bartin.edu.tr))

Word

 $\blacktriangleright$  Excel

**Powerpoint** 

ve daha birçok ofis programı ücretsiz kullanma.

Ofis programını ücretsiz olarak kendi bilgisayarına kurma

-Aynı hesap ile aynı anda 5 farklı cihazda kullanabilirsiniz

-Bilgisayar, telefon, tabletten kullanım

# Neden Ofis 365 Kullanmalıyız?

Sınavlar ofis 365 üzerinden online (çevrimiçi) olarak yapılacaktır.

Hocalarımız ile Ofis 365 hesabınızdaki mail aracılığı ile iletişim kuracağız.

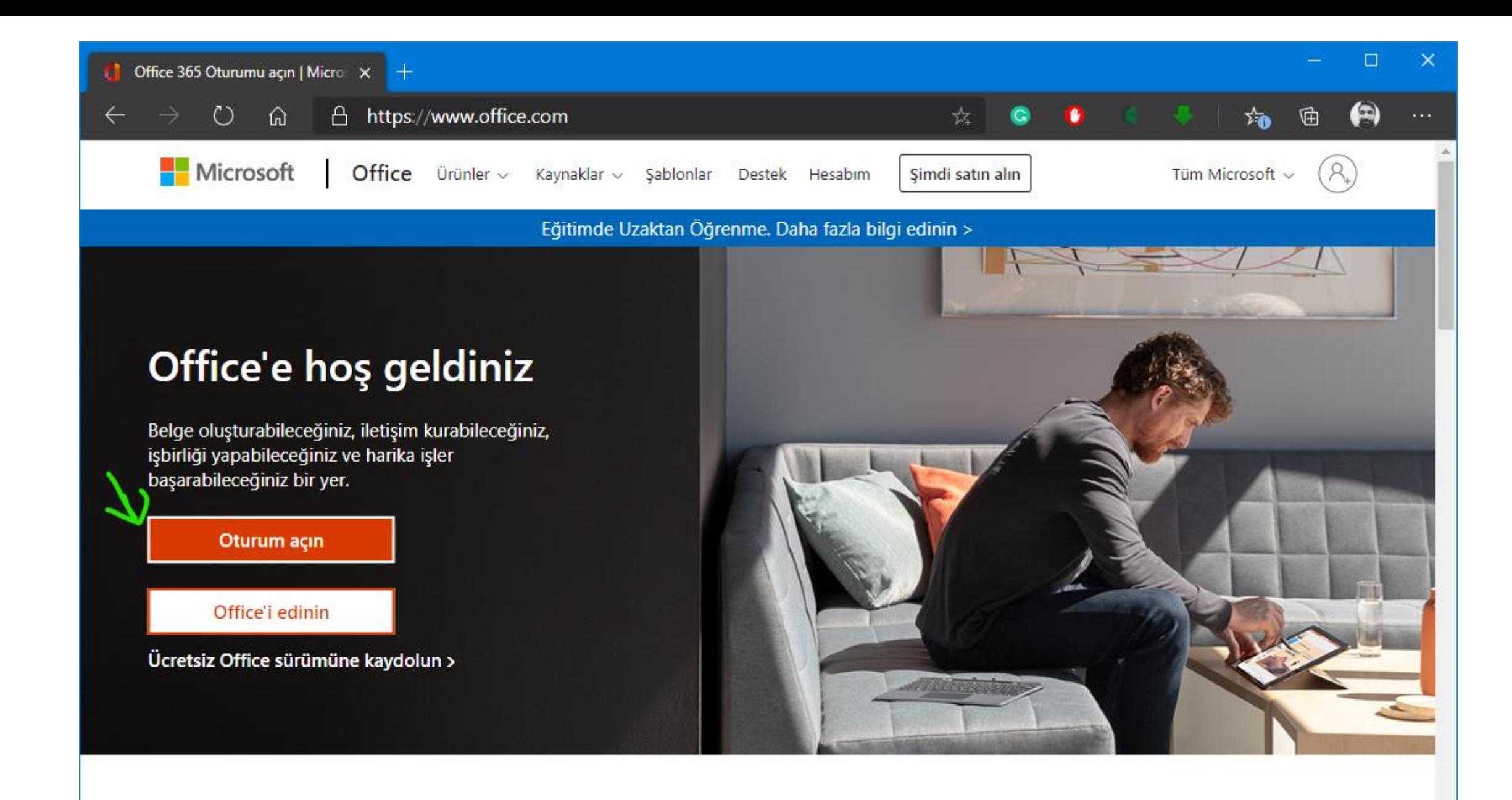

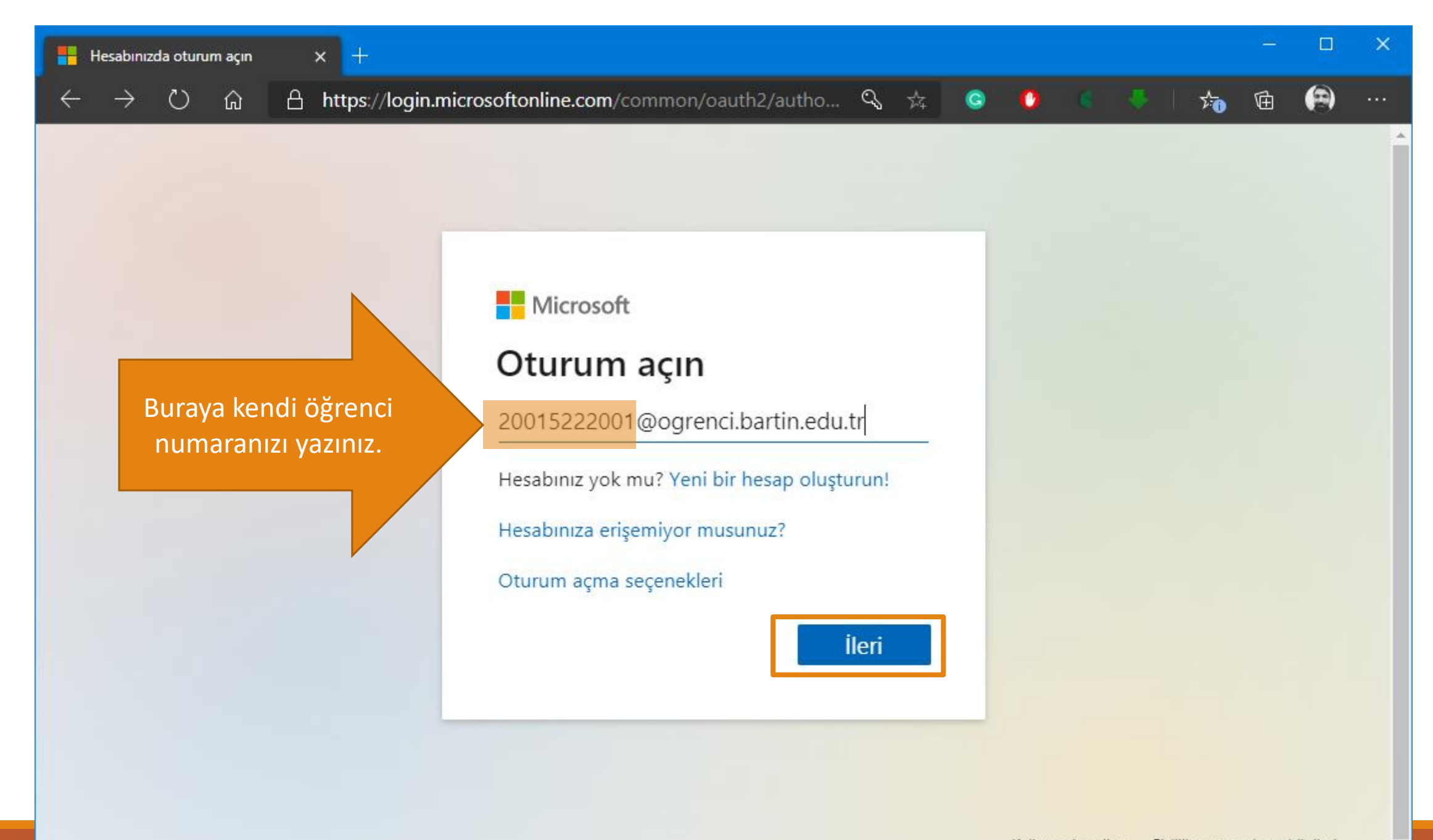

Kullanım koşulları Gizlilik ve tanımlama bilgileri ...

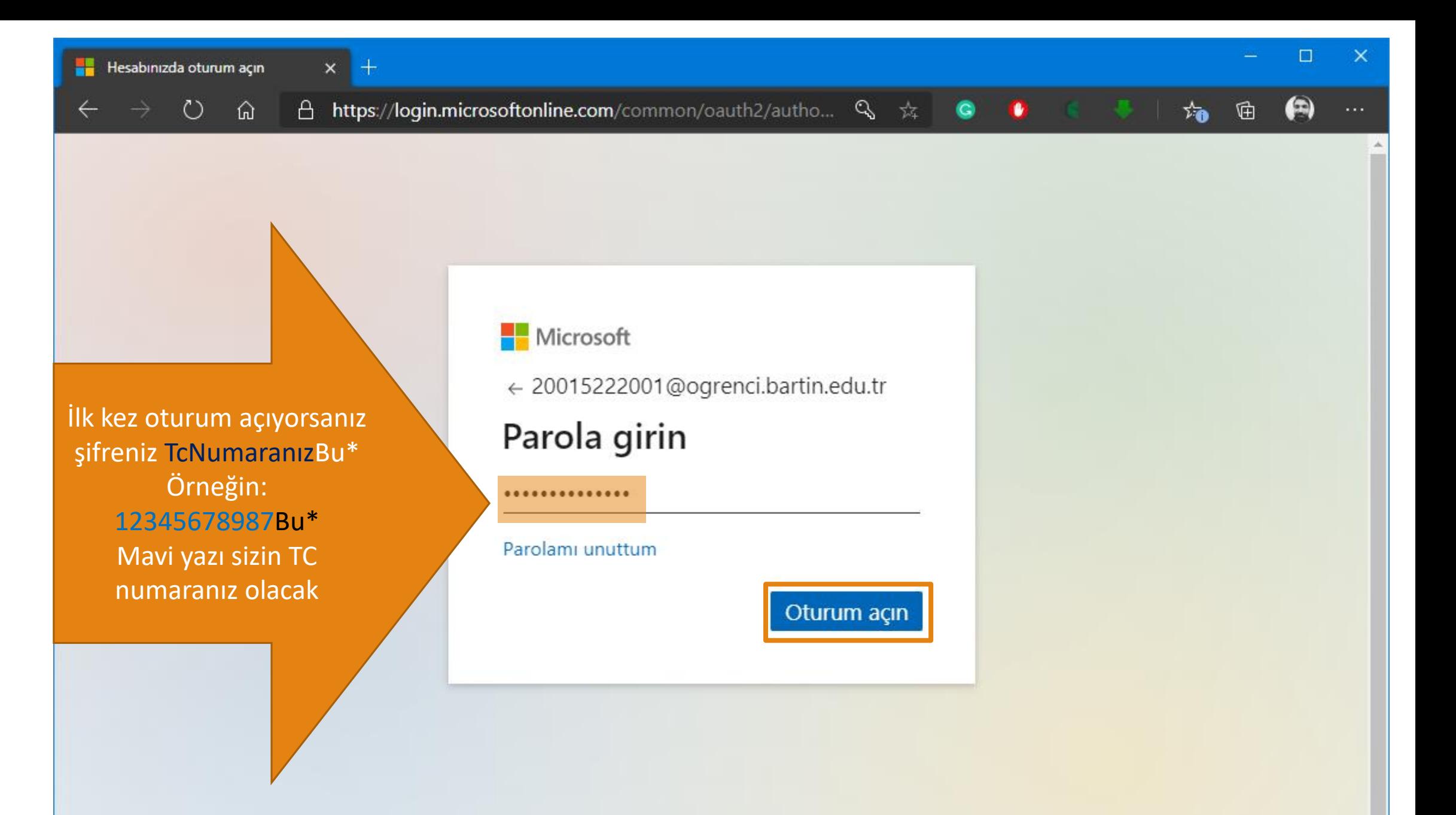

#### Hesabinizda oturum açın

 $\Omega$ 

 $\circ$ 

 $\times$ 

A https://login.microsoftonline.com/...  $Q_{\vec{x}}$ 

Geçici parolanızla giriş yaparken TC Kimlik Numarasının sonuna Bu\* eklemeyi unutmayınız.

Yeni parolanızı belirlerken de şifrenizde en az

- **≻1 adet büyük harf,**
- **≻1 adet küçük harf,**
- >1 adet rakam ve
- **≻1 adet özel karakter** bulunması gerekmektedir.

Örneğin: B@yram+74

### Microsoft

20015222001@ogrenci.bartin.edu.tr

### Parolanızı güncelleyin

İlk kez oturum açtığınız ya da parolanızın süresi dolduğu için parolanızı güncellemeniz gerekir.

Güncel parola

Yeni parola

Parolayı onayla

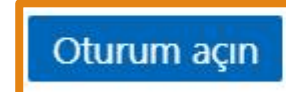

 $\bullet$ 

**I** 

□

ን <mark>እ</mark>

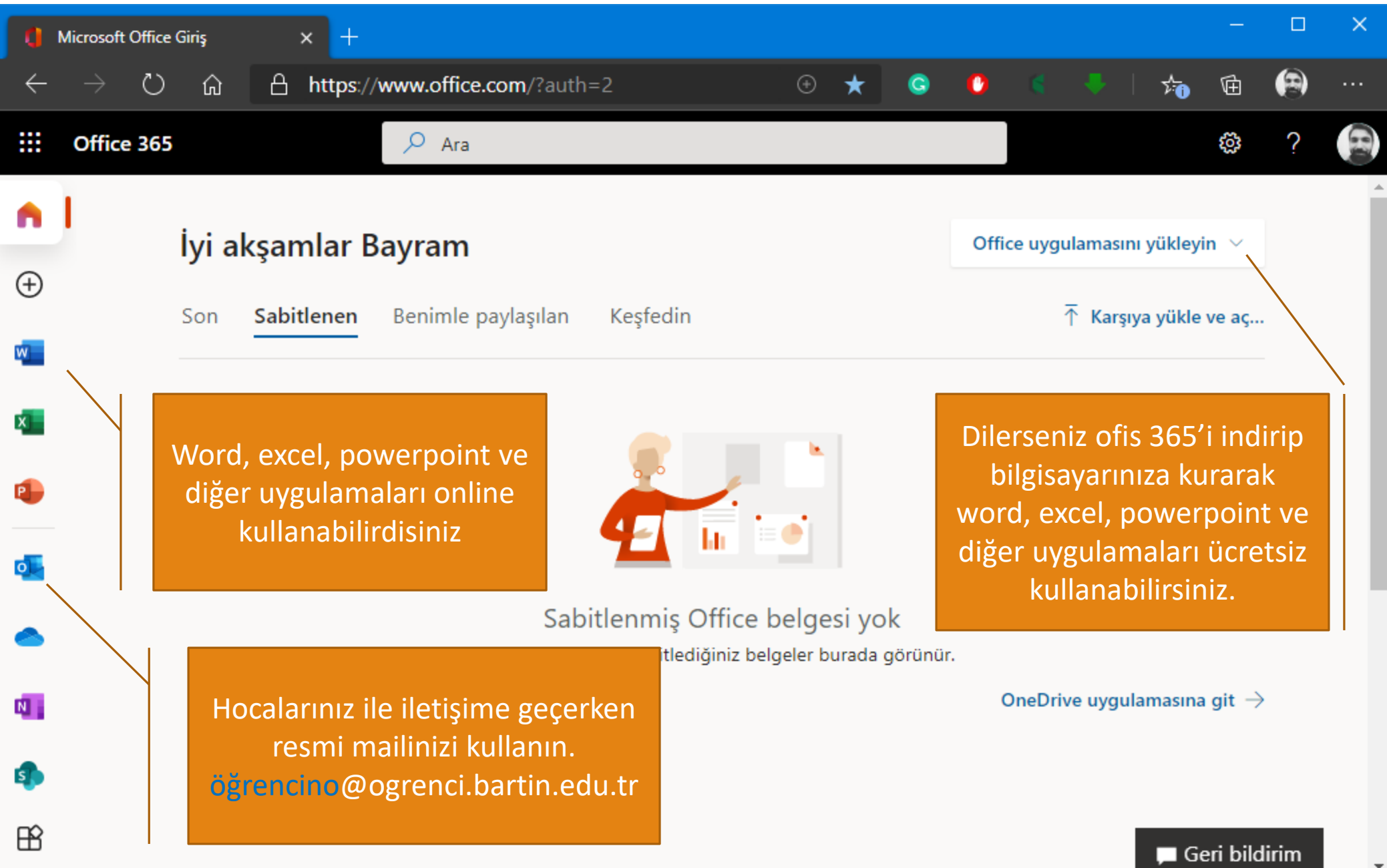

Oturumunuzu açtıktan sonra Oturumunuzu açtıktan sonra

 $\overline{\phantom{a}}$ 

# Şifrenizi Unutursanız

Office 365 hesabınızla ilgili sorunlarınız için Bilgi İşlem Daire Başkanlığı [bim@bartin.edu.tr](mailto:bim@bartin.edu.tr) ile iletişime geçebilirsiniz.

Göndereceğiniz mailde sorununuz ile ilgili detaylı bilgi ve adınızı, soyadınızı, numaranızı ve bölümünüzü muhakkak yazınız.

### **Örneğin:**

- **Konu :** Sifremi unuttum
- **Mail içeriği :** Şifremi unuttum. Ali KARA, 20015222345, Bilgisayar Programcılığı

Detaylı bilgi:

[https://w3.bartin.edu.tr/](http://myo.bartin.edu.tr/)

<http://myo.bartin.edu.tr/>

<https://uzem.bartin.edu.tr/>